## **チャットワークを予約の窓口として使うには**

あなたが登録しているメールにクリニックからメールが届きます。

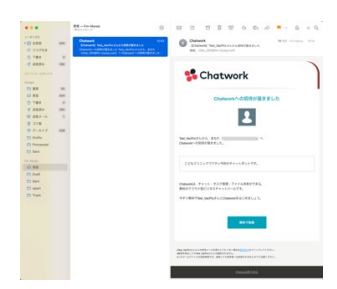

チャットワークに登録していない方は登録画面となります。入力して 同意して始めるを

押します。チャットワークから登録ずみのメールが来ます。

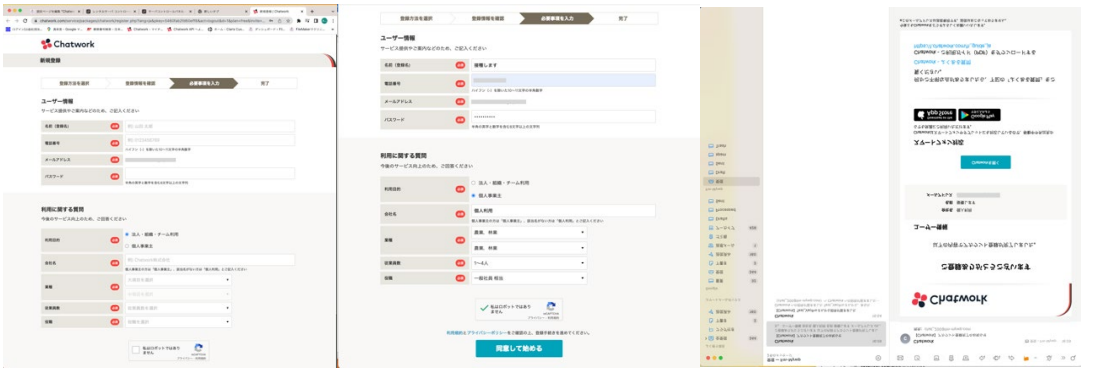

アプリを予約で使いたいものに入れます。チャットワークのフリープランでつながります。

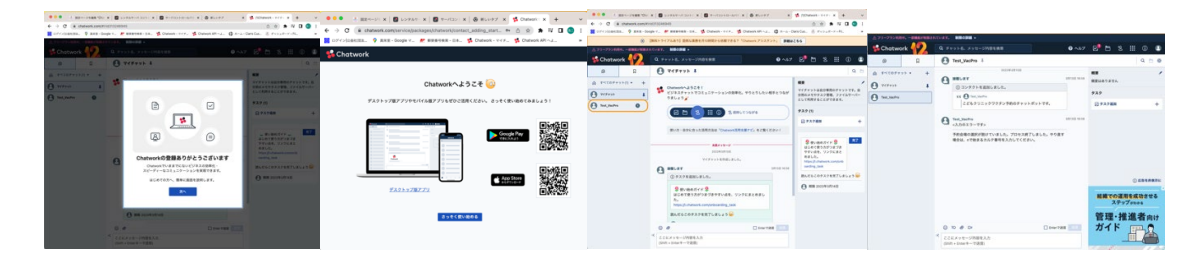

クリニックのチャットボットが利用できる状態になりました。